# Introduction to EES - 1

## **2.60/2.62/10.390 Fundamentals of Advanced Energy Conversion**  Spring 2020

## Omar Labban Massachusetts Institute of Technology

Credits: Adapted from the presentations created by Xiaoyu Wu and Aniket Patankar for 2.60

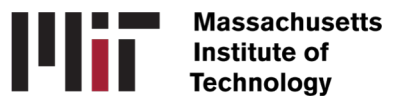

# Introduction to EES (Engineering Equation Solver)

EES is a computational platform and it can do the following:

- Derive numerical solution of a set of *non-linear algebraic equations*
- Solve differential and integral equations
- Perform *parametric studies*, optimization, uncertainty analysis and linear/non-linear regression

## *Highlights*

- *Thermo-physical* property and transport properties
- Equations and unknowns to be entered in *any order*

# EES Commands

• 10 pull down menus in the ribbon

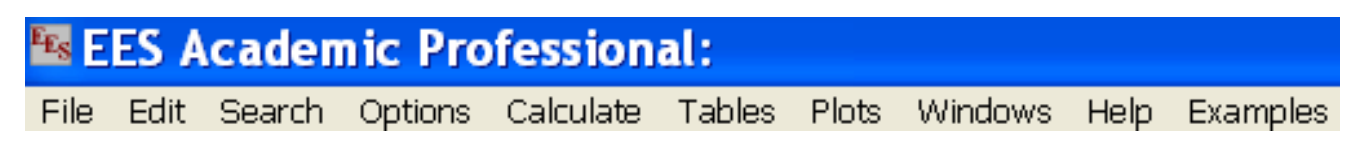

- *File*
- *Edit*
- *Search*: Find and replace
- *Options*: Information and preference
- *Calculate: Solve, Check Units, etc.*

# EES Commands (cont.)

• 10 pull down menus in the ribbon

**ES EES Academic Professional:** File Edit Search Options Calculate Tables Plots Windows Help **Examples** 

- *Tables*: Parametric studies
- *Plots*: Plot data in the Parametric studies
- *Windows*

• *Help*

*You'll probably be using the toolbar more often!* 

• *Examples*: good to explore

# Example 1: Maximum work

- A gas tank contains 1 kg Argon at  $T_1$  = 500 K,  $P_1$  = 1 bar.
- Environment  $T_0$  = 300 K,  $P_0$  = 1 bar
- **What is the maximum work of the gas tank?**

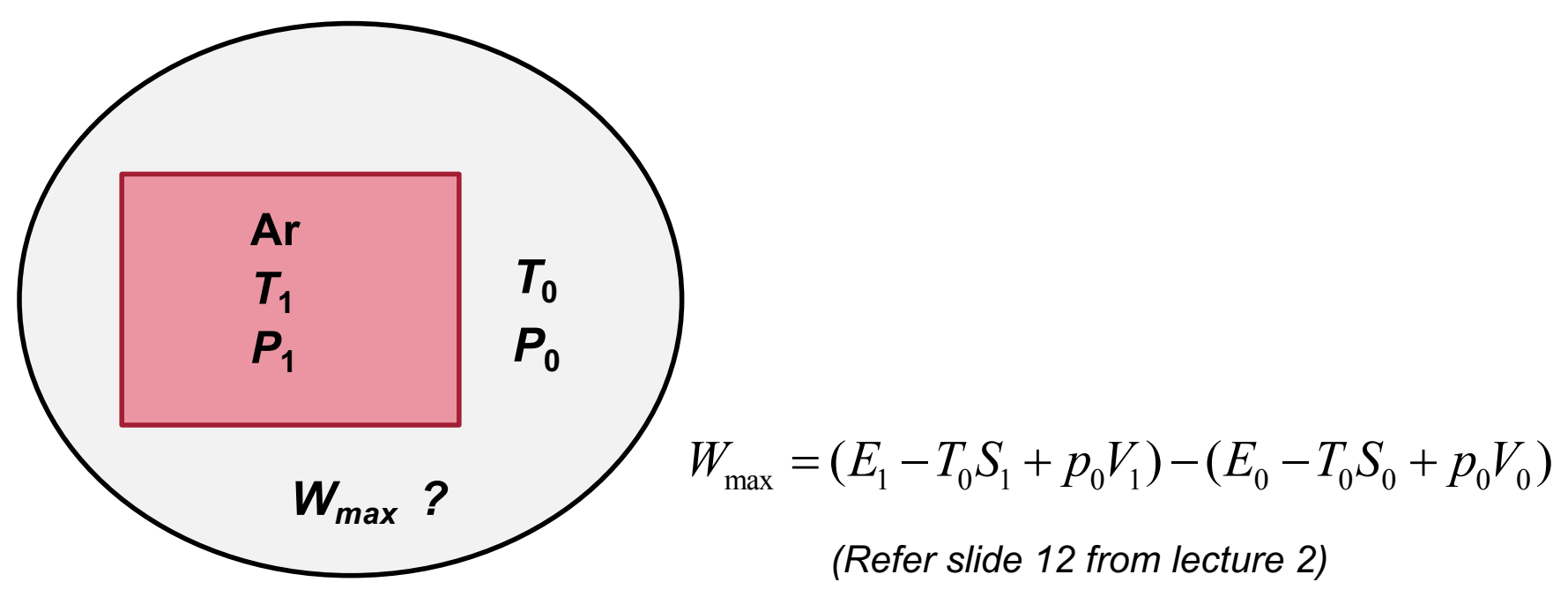

# 1. Enter known quantities

- Start EES and enter the following in the *Equations Window.*
- What are the knowns?

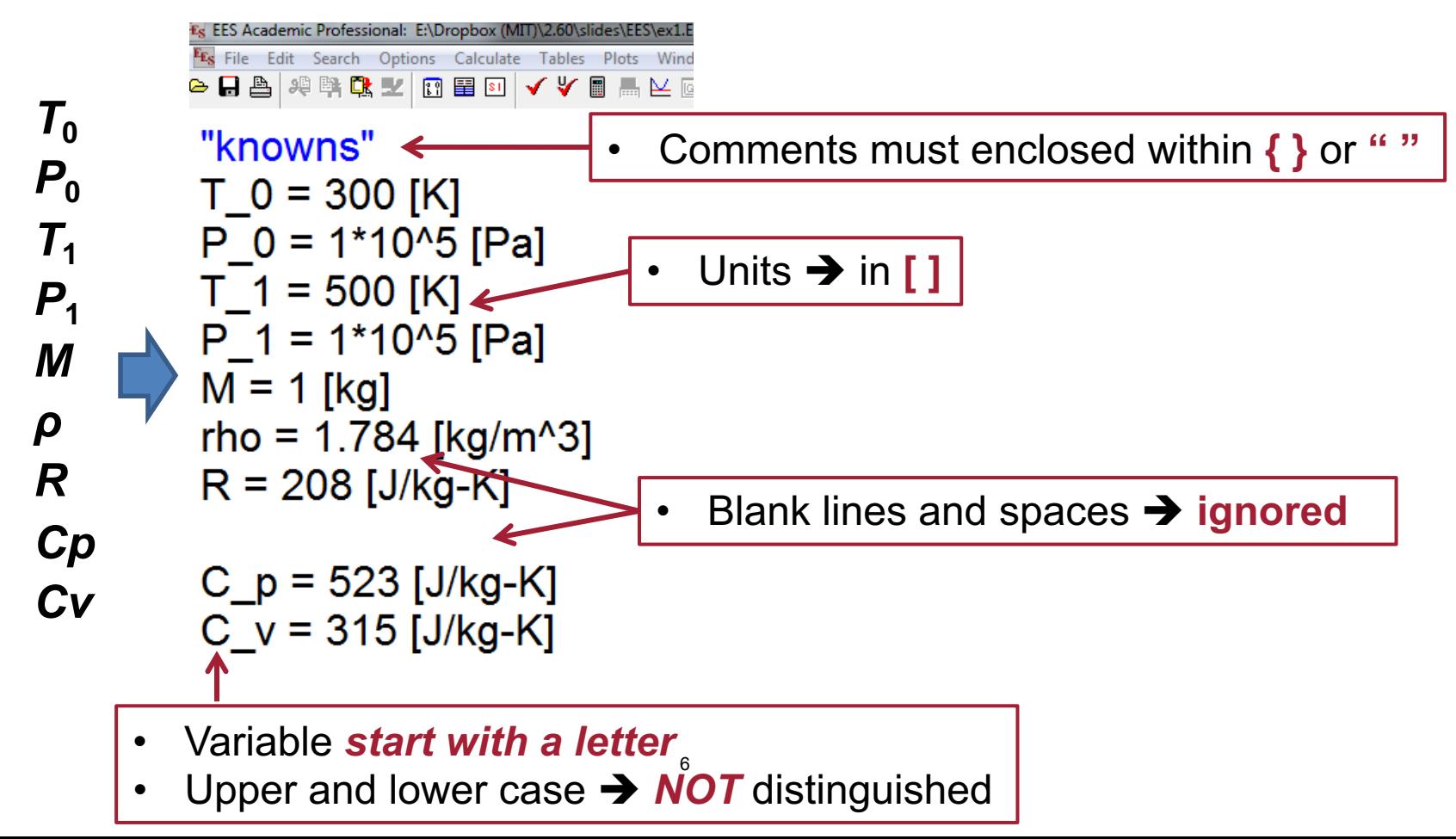

# 2. Formatted Equations

• Equations in mathematical notation **(recommended Psets format)** 

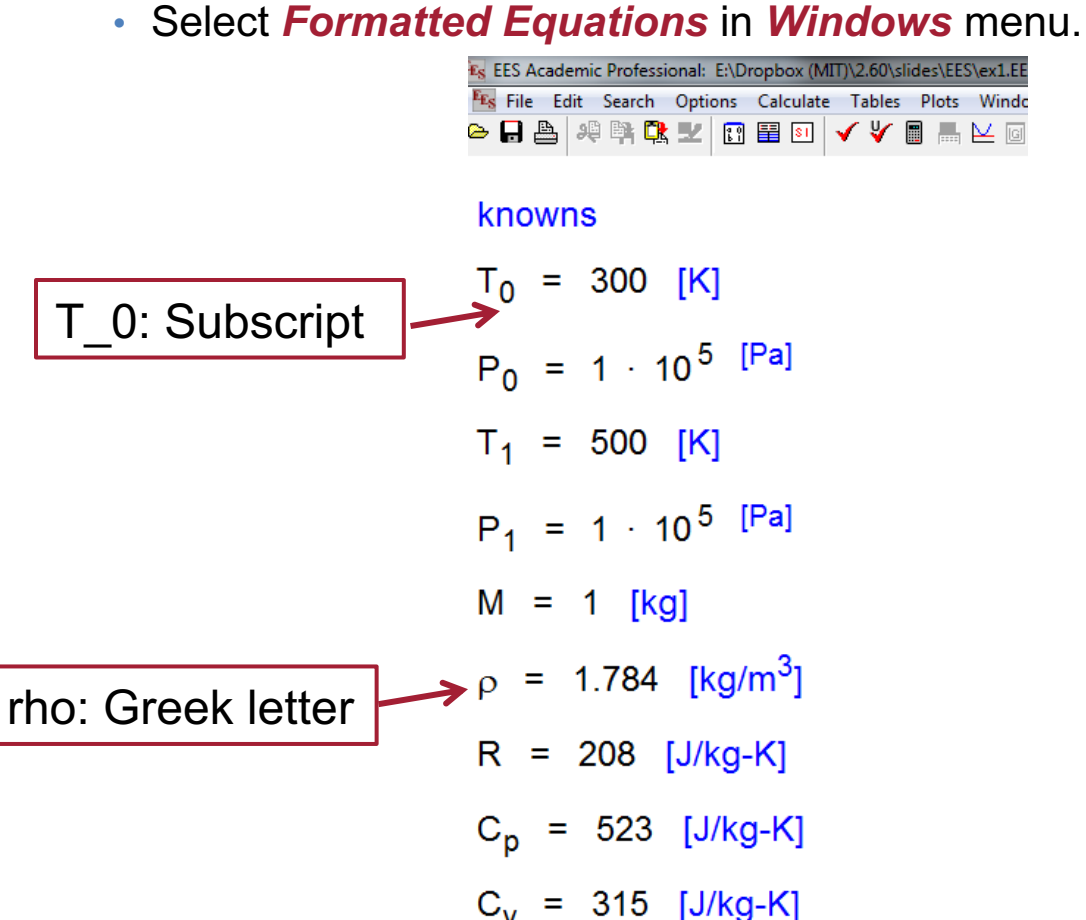

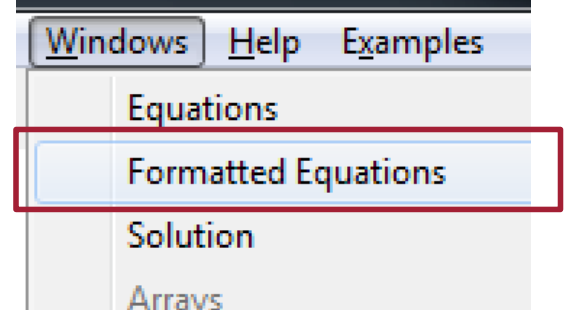

# 3. Enter equations

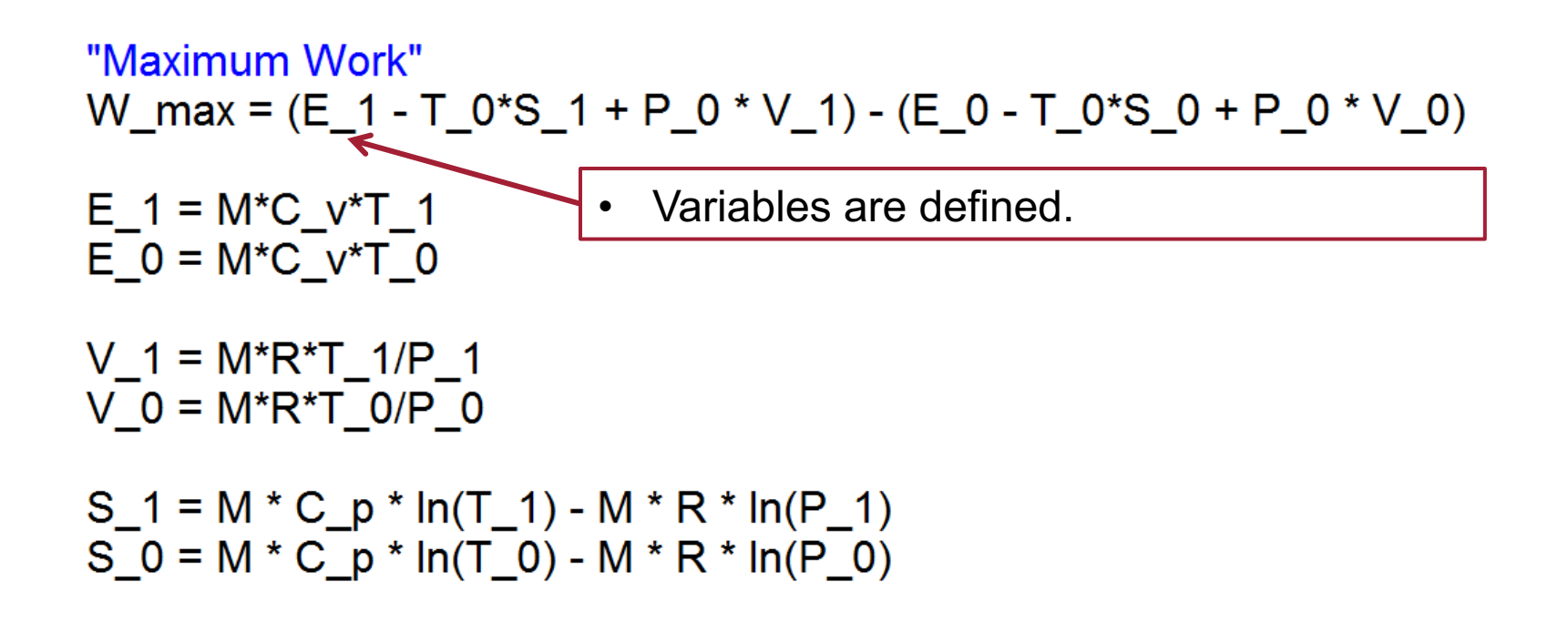

8

- To calculate
	- *Solve* in *Calculate* menu.

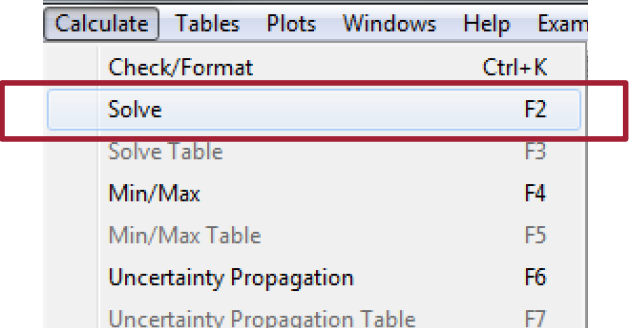

# 4. Check solutions

## • Solutions

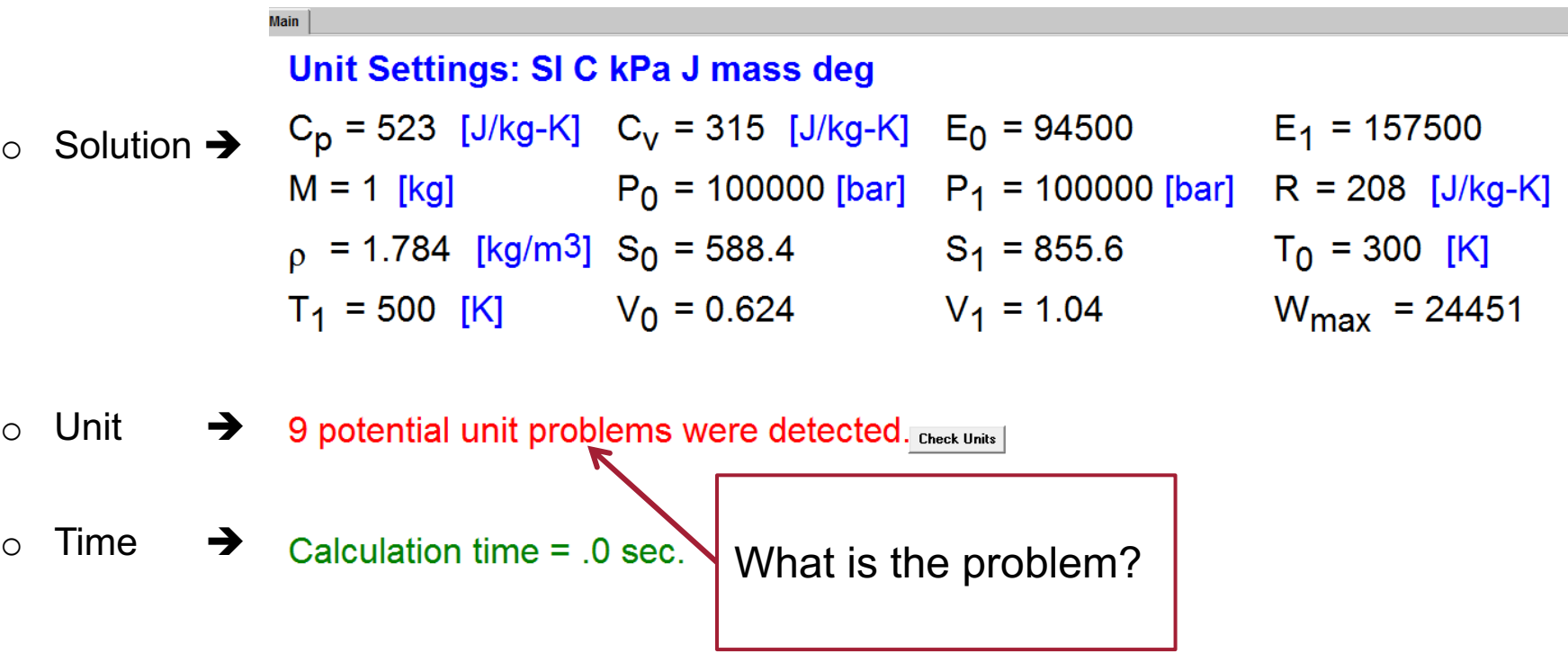

# Undefined units in equation

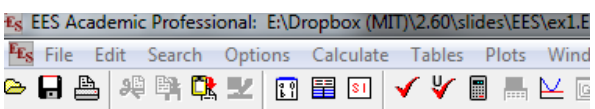

"knowns"  $T_0 = 300$  [K]  $P_0 = 1*10<sup>0</sup>5$  [Pa]

 $T 1 = 500$  [K]  $P_1 = 1*10^{6}$  [Pa]  $M = 1$  [kg]

"Maximum Work" W\_max =  $(E_1 - T_0 * S_1 + P_0 * V_1) - (E_0 - T_0 * S_0 + P_0 * V_0)$  $E_1 = M*C_v*T_1$ <br> $E_0 = M*C_v*T_0$ No unit [J] mentioned here.  $V = M^*R^*T$  1/P 1 Try out what happens if you do  $V_0 = M^*R^*T_0/P_0$ add it here?

10

# 5. Setting Units

• Options  $\rightarrow$  Variable Information

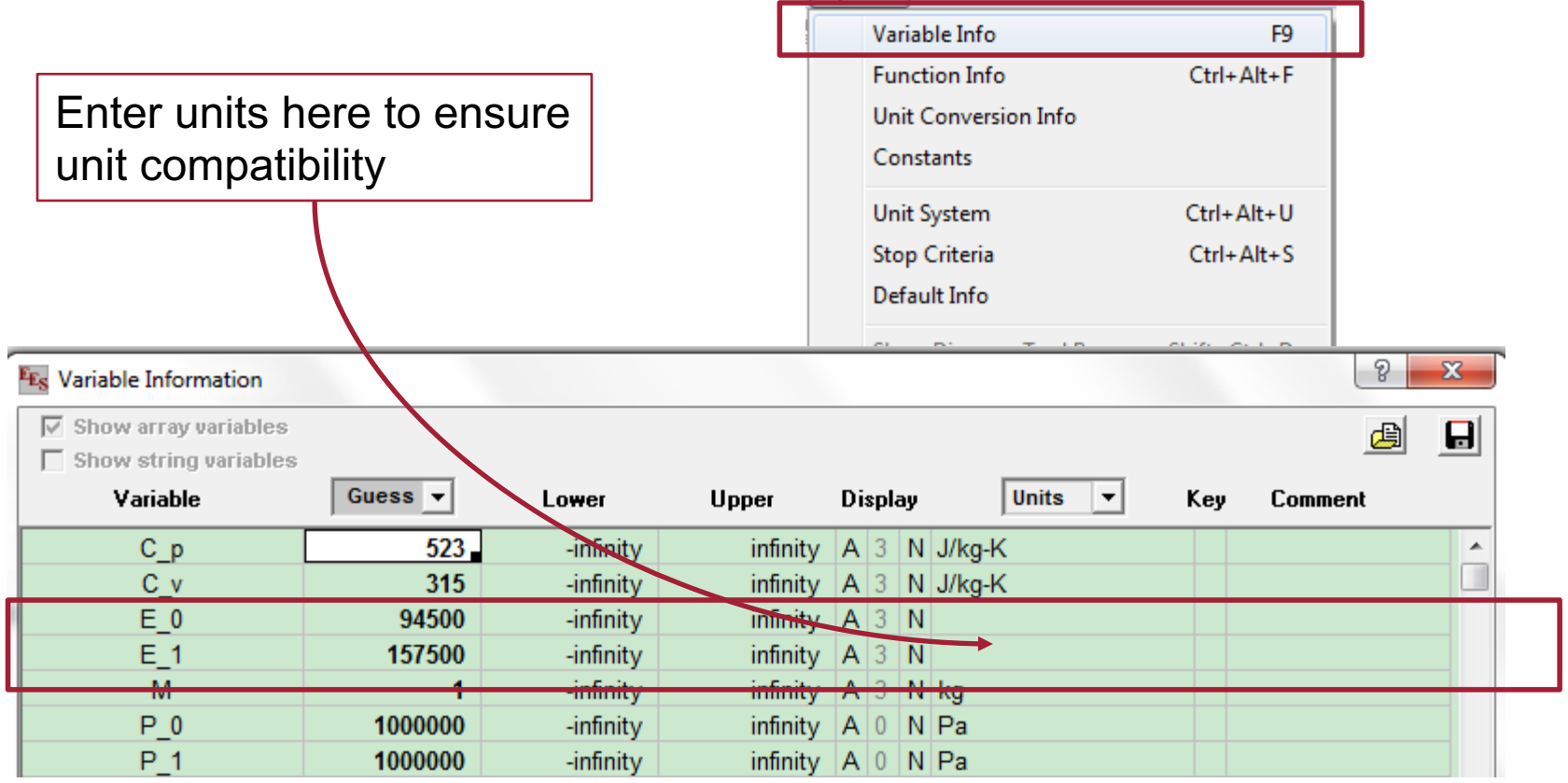

Options Calculate Tables Plots Windows H

# No unit problems!

### **Main**

## Unit Settings: SI C kPa J mass deg

- $C_p = 523$  [J/kg-K]  $C_v = 315$  [J/kg-K]  $E_0 = 94500$  [J]  $E_1 = 157500$  [J] M = 1 [kg]
- $P_1 = 1000000$  [Pa] R = 208 [J/kg-K]  $\rho = 1.784$  [kg/m<sup>3</sup>]  $S_0 = 0$  [J/K]  $S_1 = 267.2$  [J/K]  $T_0 = 300$  [K]
- $W_{\text{max}}$  = 24451 [J]
- 
- 
- $P_0 = 1000000$  [Pa]
	-
	-
- $T_1$  = 500 [K]  $V_0$  = 0.0624 [m<sup>3</sup>]  $V_1$  = 0.104 [m<sup>3</sup>]

No unit problems were detected.

Calculation time  $= .0$  sec.

# 6. Initial Guess, Lower and Upper bounds

## • Options  $\rightarrow$  Variable Information

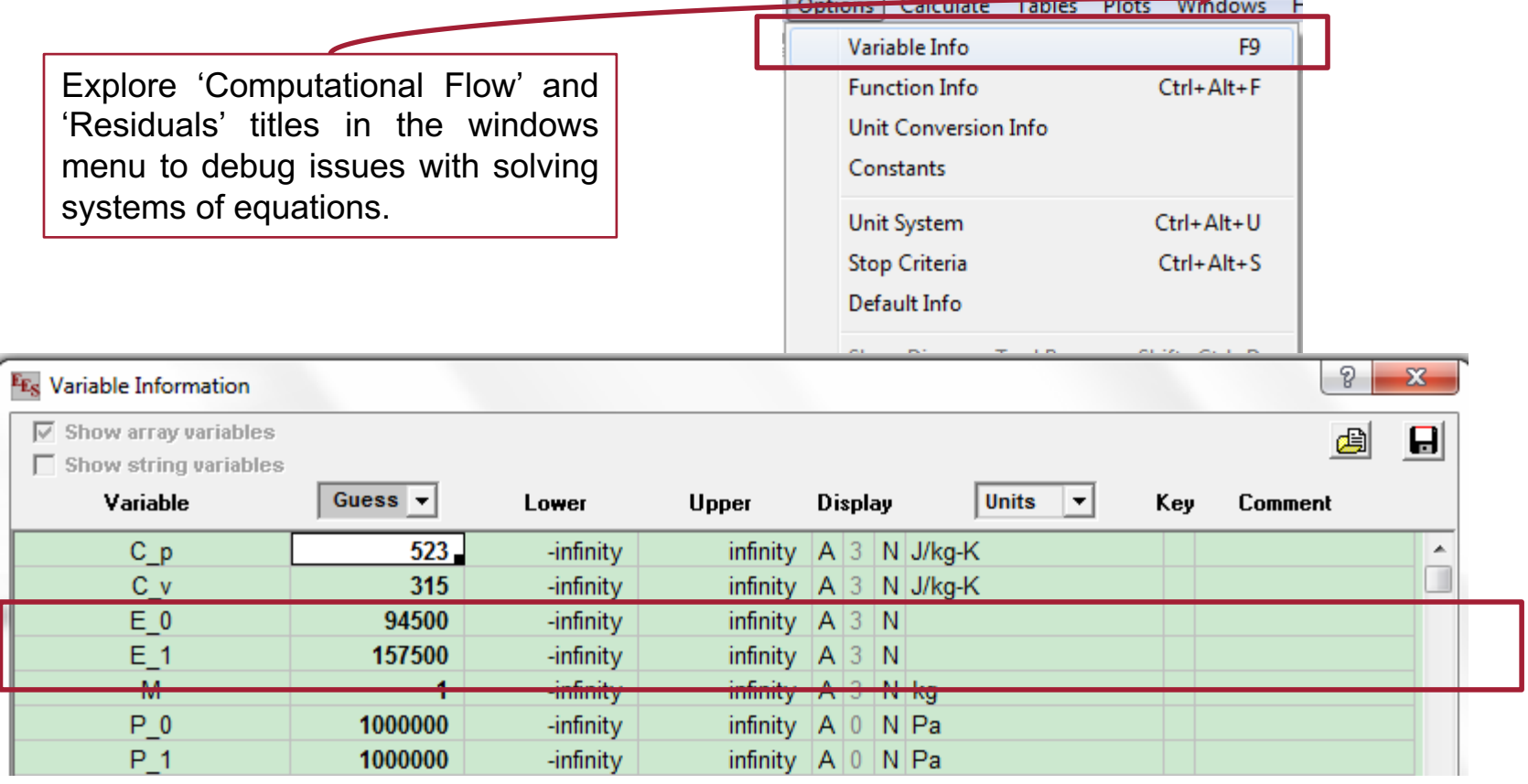

# Example 2: Parametric Studies

- A gas tank contains 1 kg Argon at  $T_1$ ,  $P_1$  = 1 bar.
- Environment  $T_0$  = 300 K,  $P_0$  = 1 bar
- How does  $T_1$  affect the maximum work  $(W_{max})$ ?

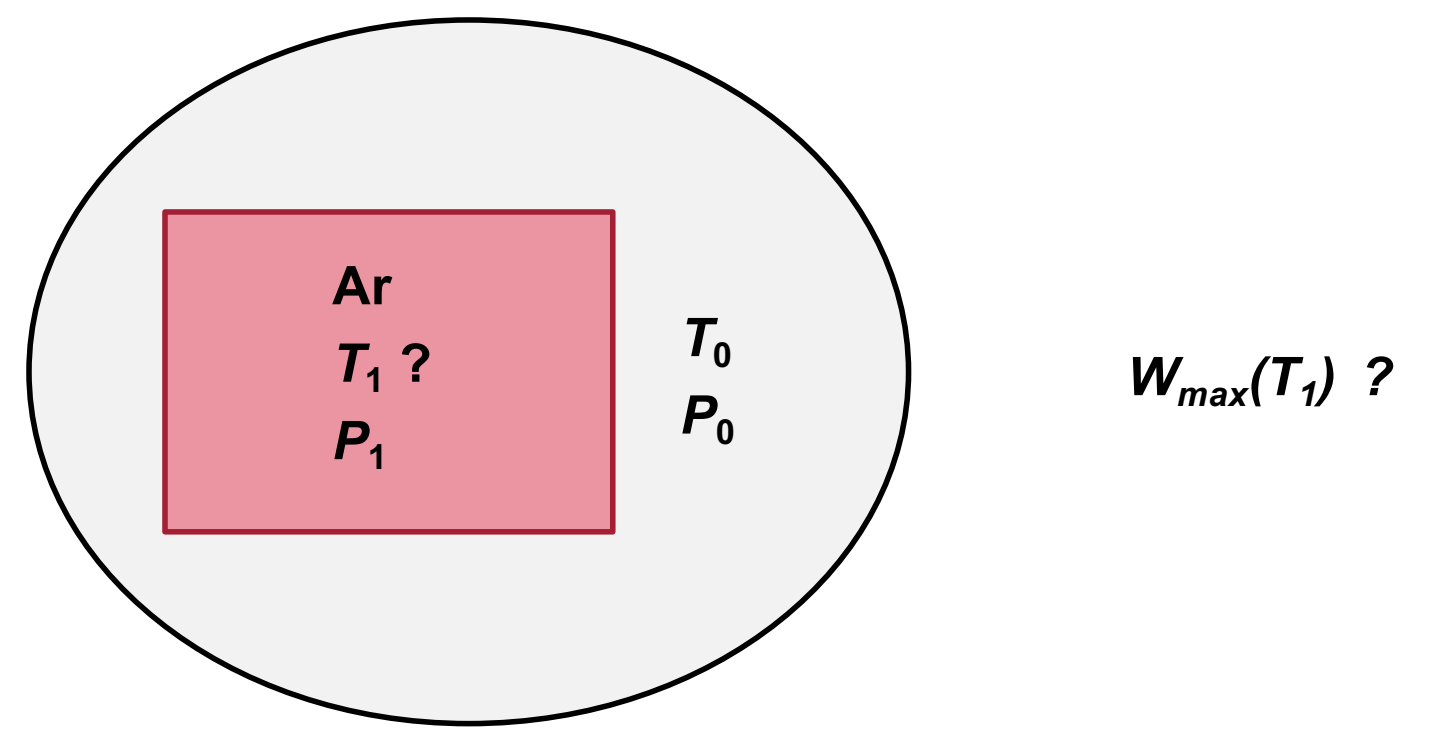

# T1 is unknown

- Start EES and enter the following in the *Equations Window.*
- What are the knowns?

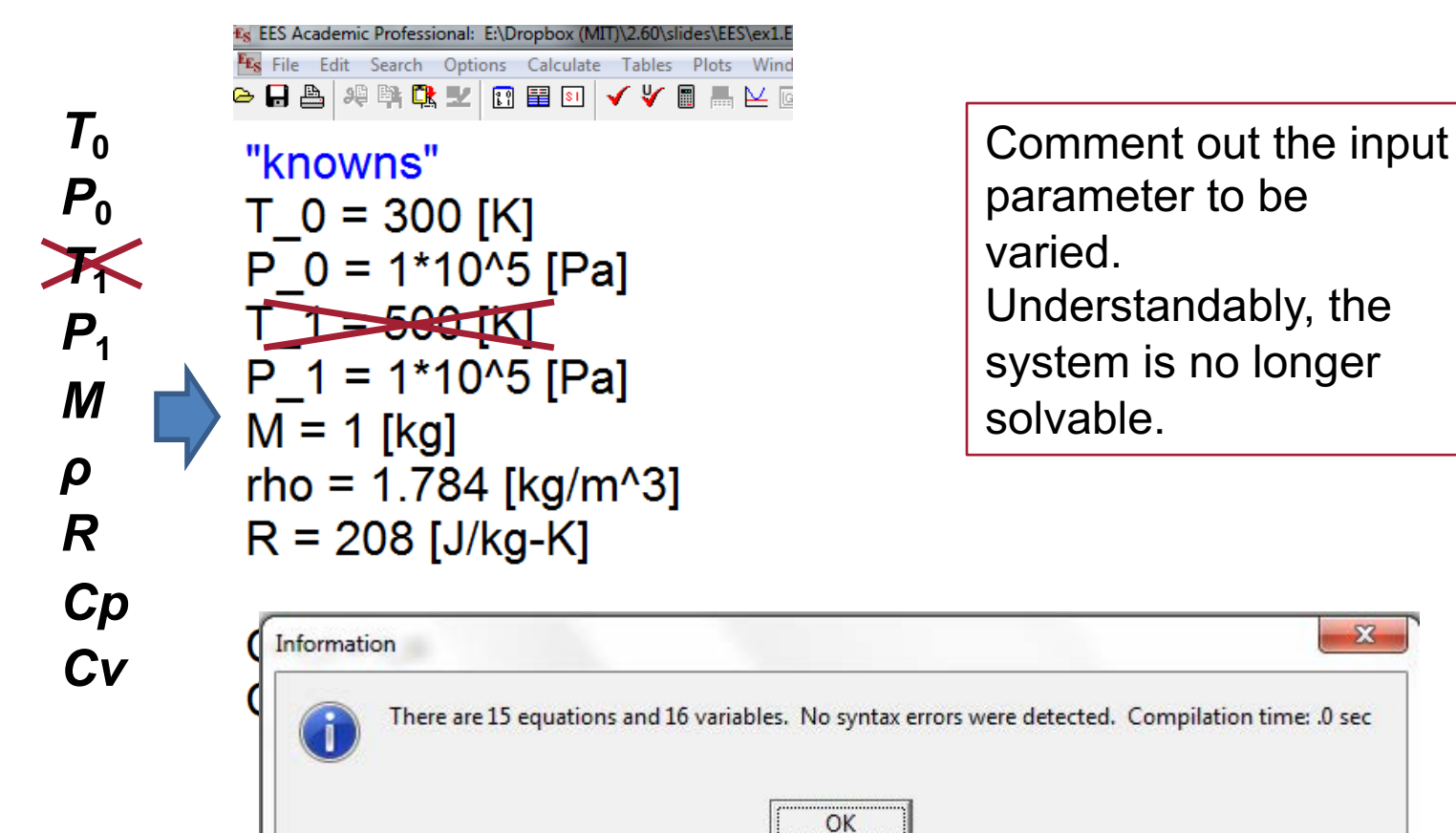

15

 $\mathbf{x}$ 

# Comments: { } or " "

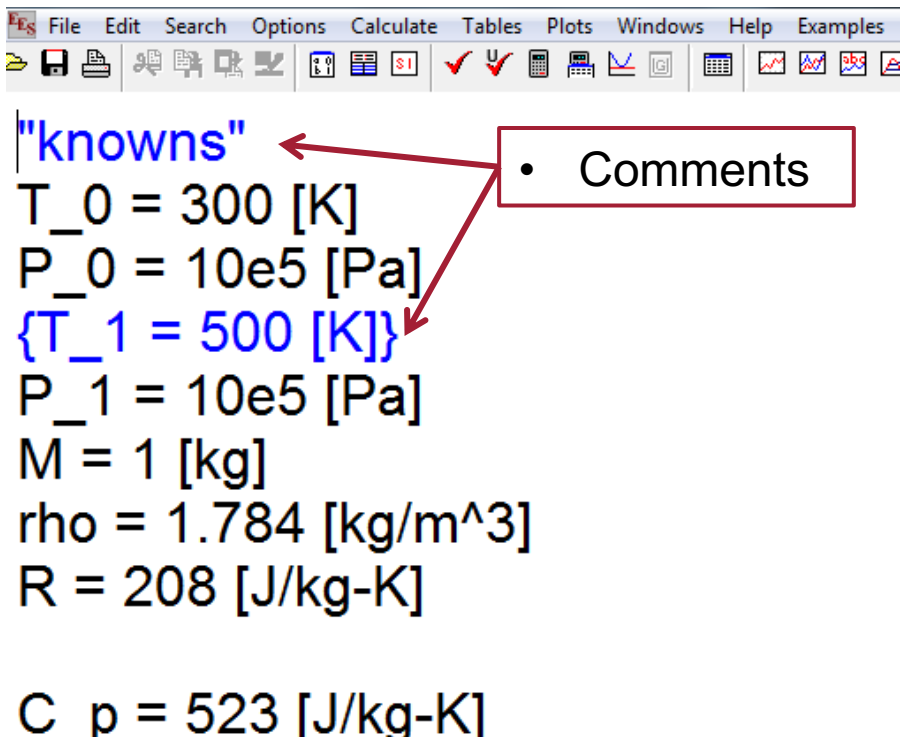

## $C\bar{v} = 315 \bar{J}/kg-K\bar{l}$

• *Equations* • *Formatted Equations* 

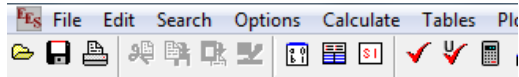

### knowns

$$
T_0 = 300 \quad [K]
$$

- $P_0$  = 1000000 [Pa]
- $P_1$  = 1000000 [Pa]

$$
M = 1 [kg]
$$

- $p = 1.784$  [kg/m<sup>3</sup>]
- $R = 208$  [J/kg-K]
- $C_p = 523$  [J/kg-K]
- $C_v = 315$  [J/kg-K]

# Parametric Table for  $T_1$  and  $W_{\text{max}}$

- Study the relationship between unknowns.
- Tables  $\rightarrow$  New Parametric Table

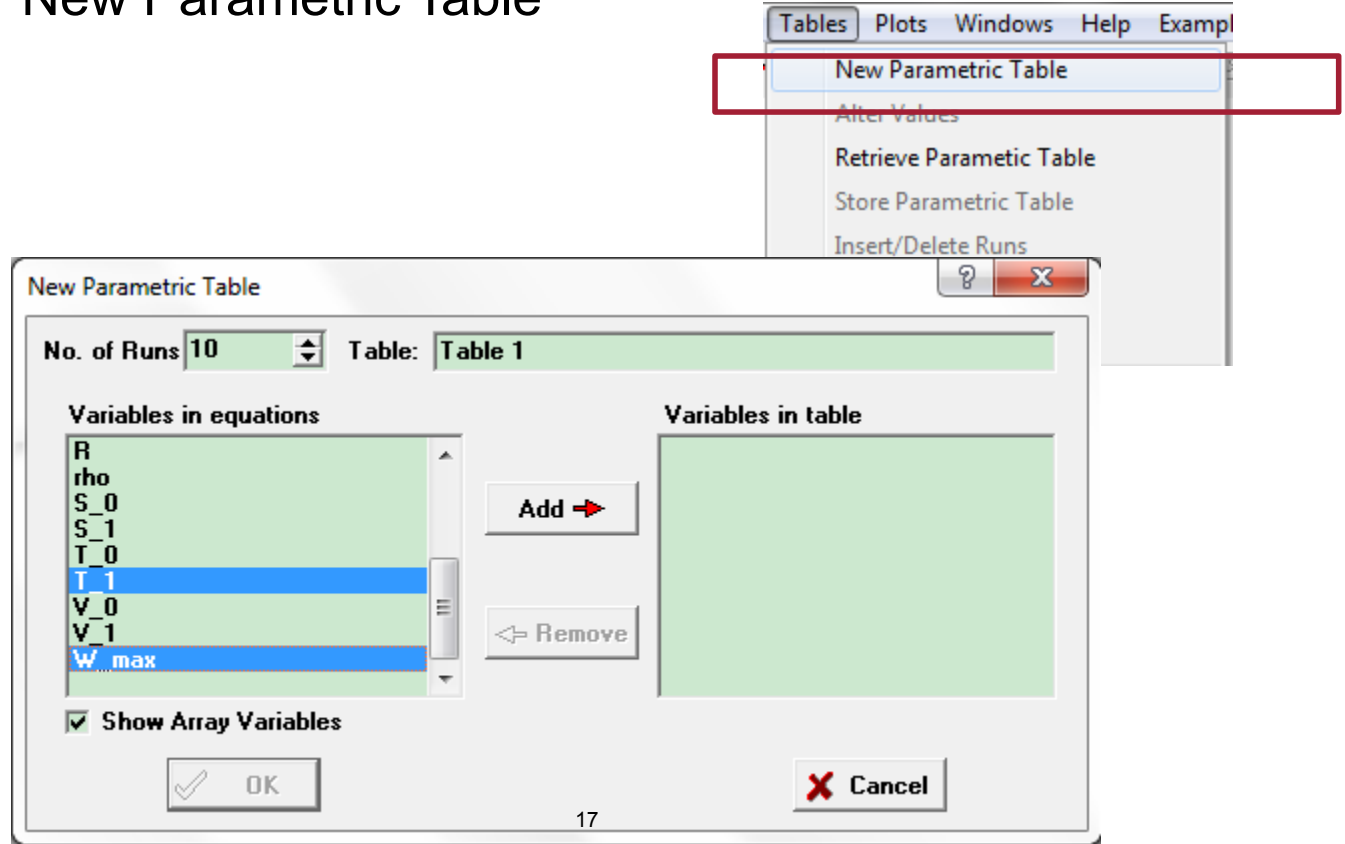

# Define the range of study

• After chosen the two variables  $T_1$  and  $W_{\text{max}}$ 

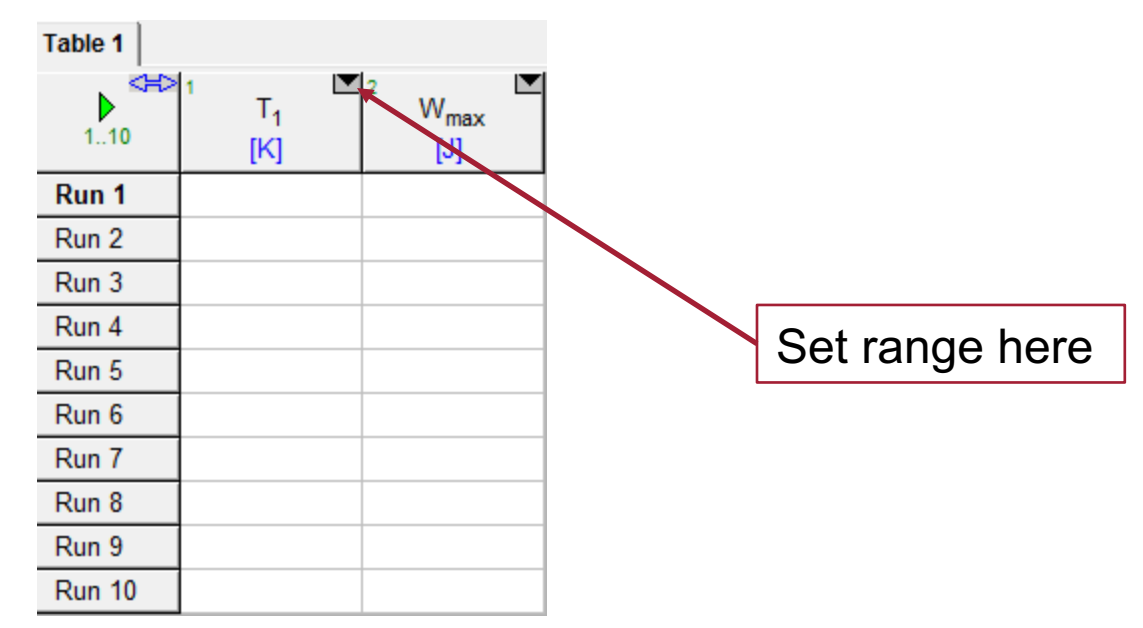

- The range of  $T_1$ 
	- $300 1000 K$

# Run

• Click the green button on the left

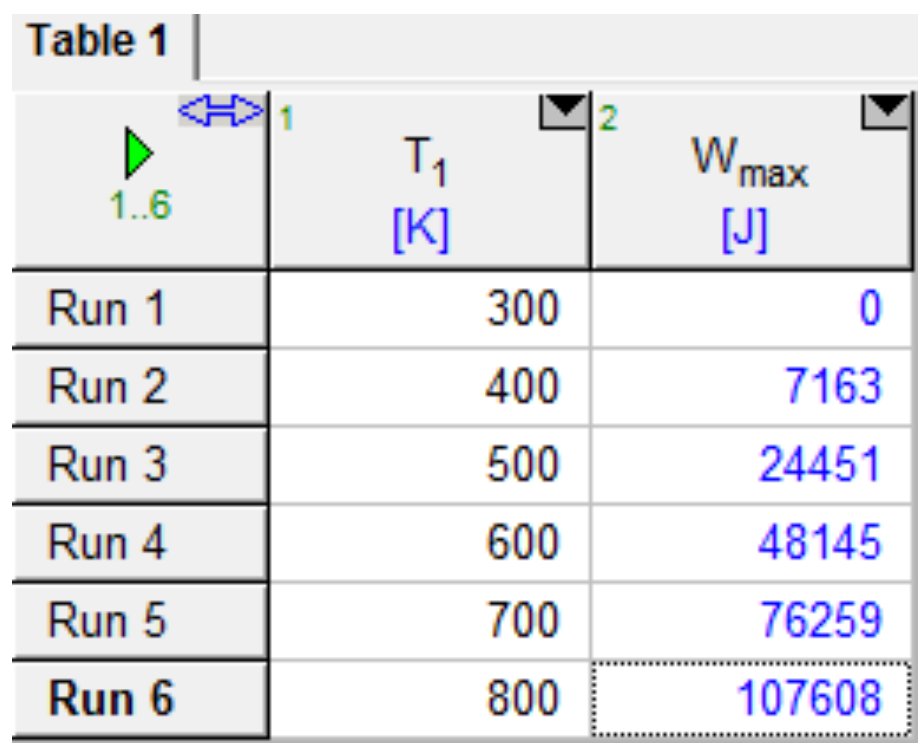

# Plot the results

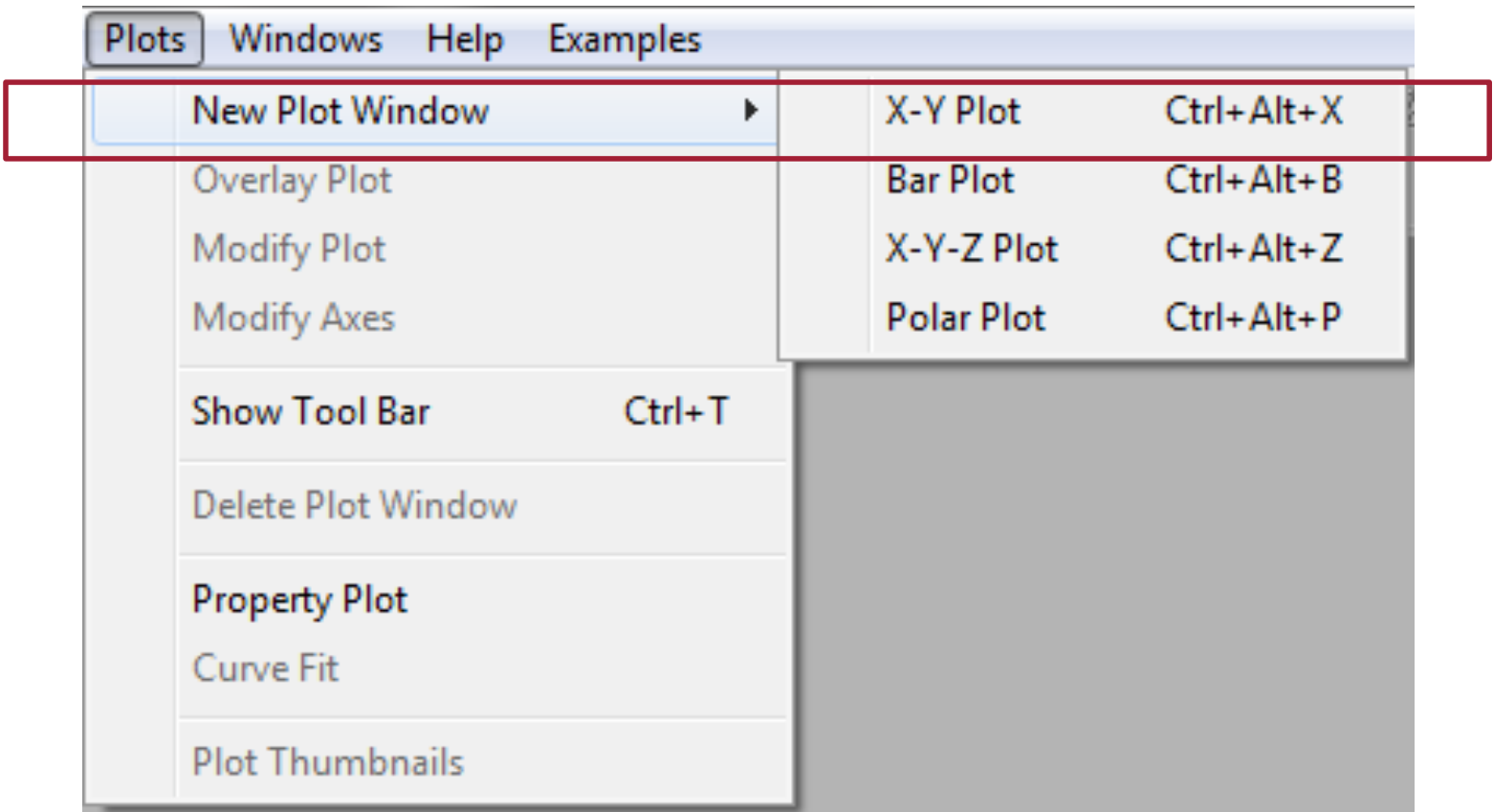

# Choose X and Y axes

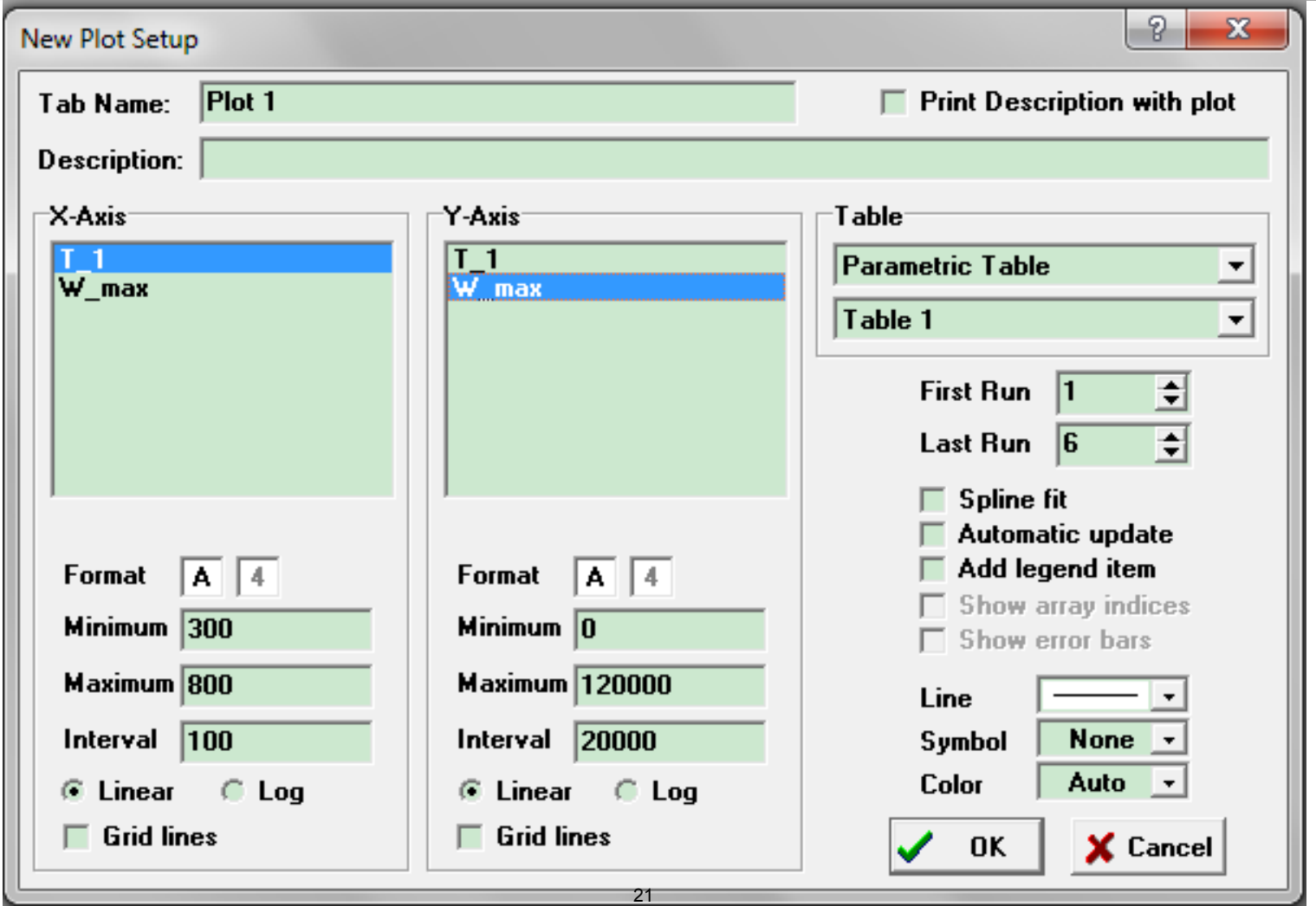

# View and Edit the Graph

• Change the plot axes/labels by double clicking on them.

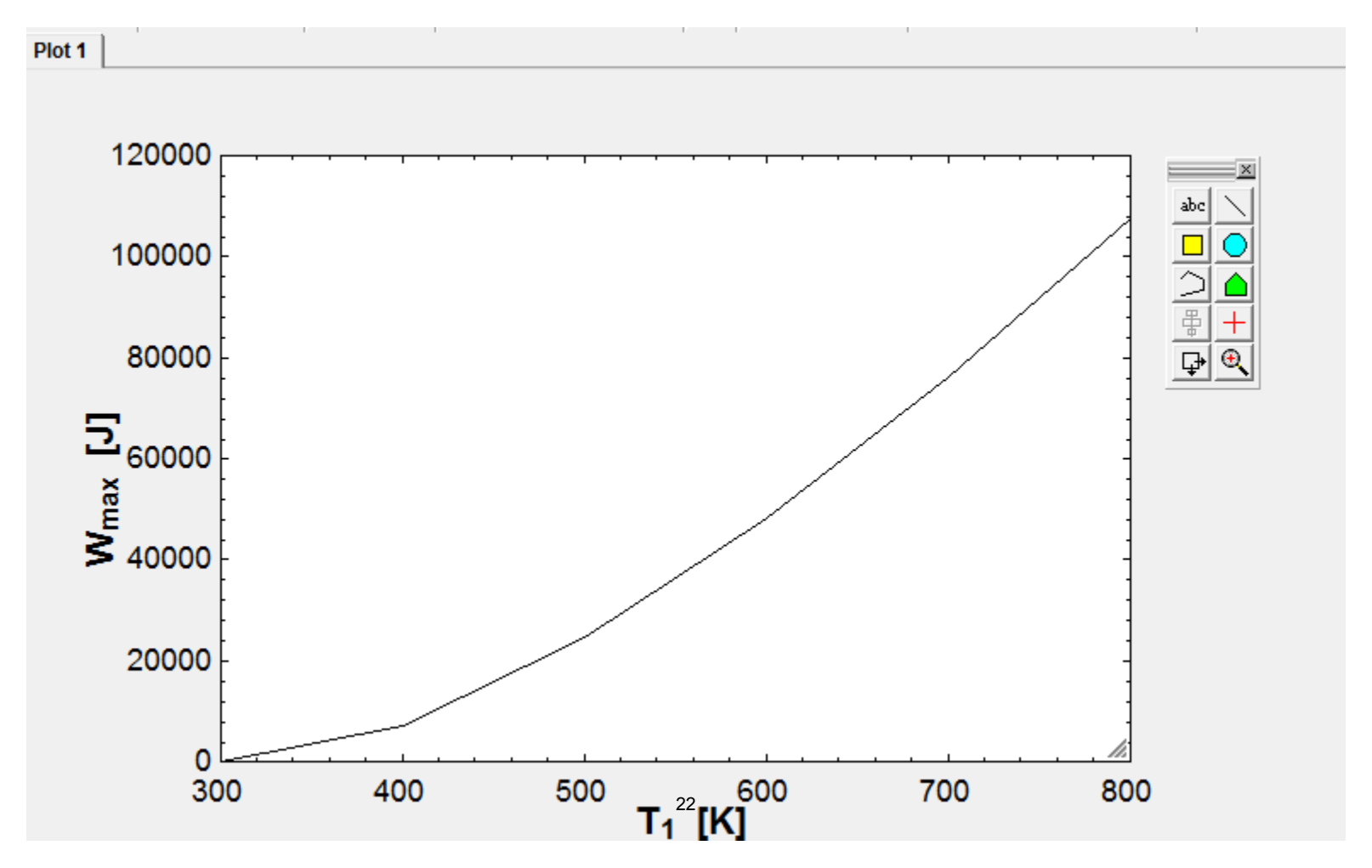

# Example 3: Problem

- ratio of 4.5 and inlet temperature of  $20^{\circ}$ C, and a turbine-inlet • An open Brayton-cycle engine operates with a compressor-pressure temperature of 900°C.
- • The engine drives an electric generator that produces 25 MWe with a generator efficiency of 90%.
- • Find the thermal efficiency, the specific work, and the air-mass-flow rate, if the compressor and turbine efficiencies are 80 percent.

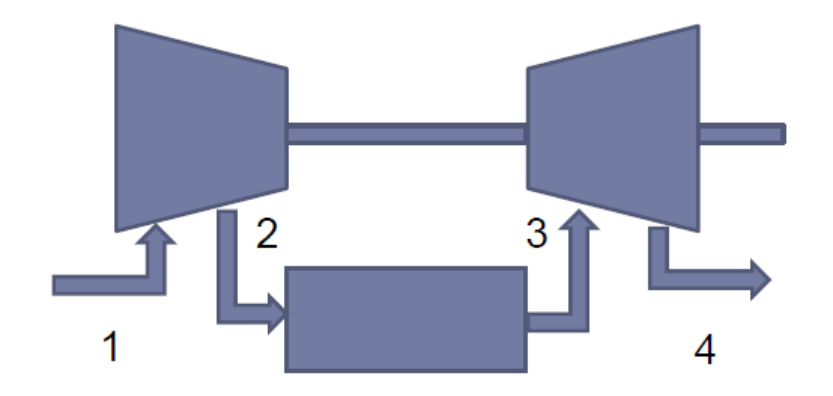

# Example 3: Equations

Assume air as ideal gas with constant  $C_p$  $C_p = 1.005$  $k = 1.40$  $\frac{T_{2s}}{T_{1}}=r_{c}^{\frac{k-1}{k}}$  $\frac{T_{2s} - T_1}{T_2 - T_1} = \eta_c$ Compressor  $w_c = C_n \t T_2 - T_1$  $q_{in} = C_n$ ,  $T_3 - T_2$  $\frac{T_{4s}}{T_{3}} = 1/r_{t}^{-\frac{k-1}{k}}$  $\frac{T_4 - T_3}{T_{4c} - T_3} = \eta_t$ **Turbine**  $w_t = C_p \t T_3 - T_4$  $\eta_{\scriptscriptstyle th} = \frac{w_{\scriptscriptstyle t}-w_{\scriptscriptstyle c}}{q_{\scriptscriptstyle in}}$  $\dot{W} = \dot{W}_{gen}/\eta_{gen}$  $\dot{m} = \dot{W} / w - w$ 

"Assume air as ideal gas with constant Cp"  $Cp = 1.005$  [kJ/kg.K]  $K = 1.40$  $T_{2s}/T_1 = r_{p-c}^{\prime\prime}(k-1)/k$  $T_2 = T_1 + 1/n_c(T_{2s}-T_1)$  $W_c = Cp(T_2-T_1)$  $Q_{in} = Cp(T_3 - T_2)$  $T_{4s}/T_3 = 1/r_{p-t}^2/(k-1)/k$  $T_4 = T_3 - \eta_t (T_3 - T_{4s})$  $W_1 = Cp(T_3 - T_4)$  $\eta_{\text{th}} = (W_{t} - W_{c})/Q_{\text{in}}$ W\_dot = W\_dot\_gen/ $\eta_a$ m dot =  $W$  dot/( $W_t$ - $W_c$ ) 24

# Example 3: Equations

## **Es Equations Window**

 $C_p = 1005$  [J/kg-K]  $k = 1.40$ eta  $c = 0.80$ eta $t = 0.80$ r p  $c = 4.5$  $r\_p_t = 4.5$ eta  $e = 0.90$  $T_{min} = 293$  [K]  $T_{max} = 1173$  [K] W dot e = 25000000 [W] W dot m = W dot e/eta e "Simple Brayton Cycle" "compressor"  $T1 = T$ <sub>min</sub> Ts2 = T1 \* (r p c) ^((k-1)/k)  $T2 = T1 + (1/eta_c)^*(Ts2 - T1)$ w\_c =  $C_p * (T2 - T1)$ "turbine"  $T3 = T$  max Ts4 = T3 \*  $(1/r_p_t)$  ((k-1)/k)  $T4 = T3 - eta$  t\*  $(T3 - Ts4)$ w t =  $C$  p  $*(T3 - T4)$  $w_{net} = w_t - w_c$ q\_in =  $C_p * (T3 - T2)$  $eta_th = w_n eVq_in$ m\_dot = W\_dot\_m/w\_net

"Assume air as ideal gas with constant Cp"  $Cp = 1.005$  [kJ/kg.K]  $K = 1,40$ 

$$
T_{2s}/T_1 = r_{p-c} \cdot (k-1)/k
$$
  
\n
$$
T_2 = T_1 + 1/n_c (T_{2s}-T_1)
$$
  
\n
$$
W_c = Cp(T_2-T_1)
$$

 $Q_{in} = Cp(T_3 - T_2)$ 

 $T_{4s}/T_3 = 1/r_{p-t}^2$  (k-1)/k  $T_4 = T_3 - \eta_t (T_3 - T_{4s})$  $W_1 = Cp(T_3 - T_4)$ 

 $n_{\text{th}} = (W_{t} - W_{c})/Q_{\text{in}}$ 

W\_dot = W\_dot\_gen/  $\eta_a$  $m_{25}$  dot = W\_dot/(W<sub>t</sub>-W<sub>c</sub>)

# Example 3: Units

• Options  $\rightarrow$  Variable Information

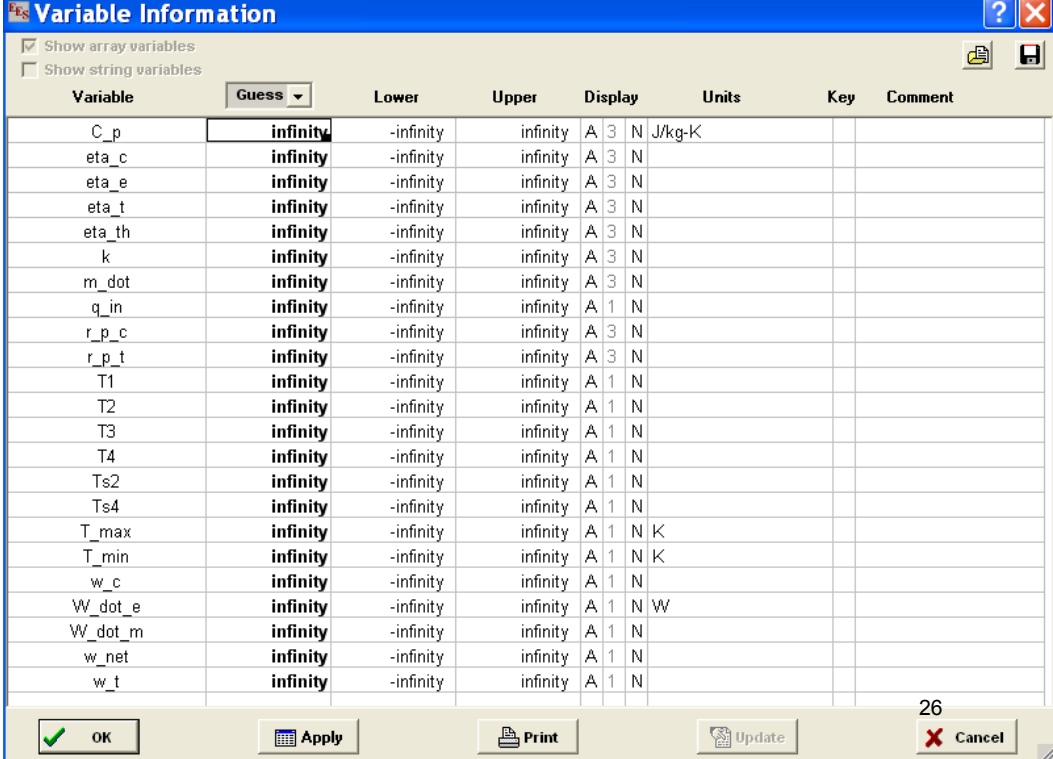

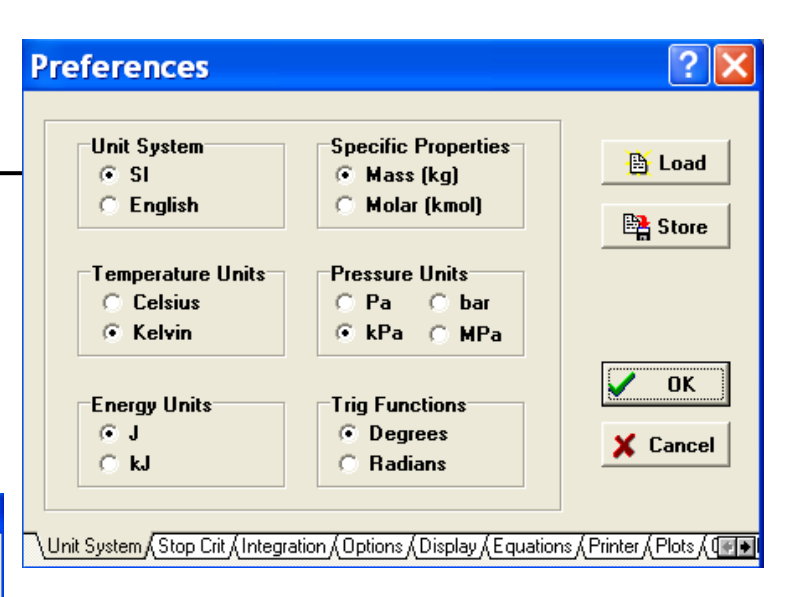

# Example 3: Initial Guess

- lower and upper bounds for the variables before attempting to solve • It is usually a good idea to set the guess values and (possibly) the the equations.
- appearing in the Equations window. By default, each variable is given a guess value of 1.0 with lower and upper bounds of negative and • The Variable Information dialog contains a line for each variable positive infinity before solving.

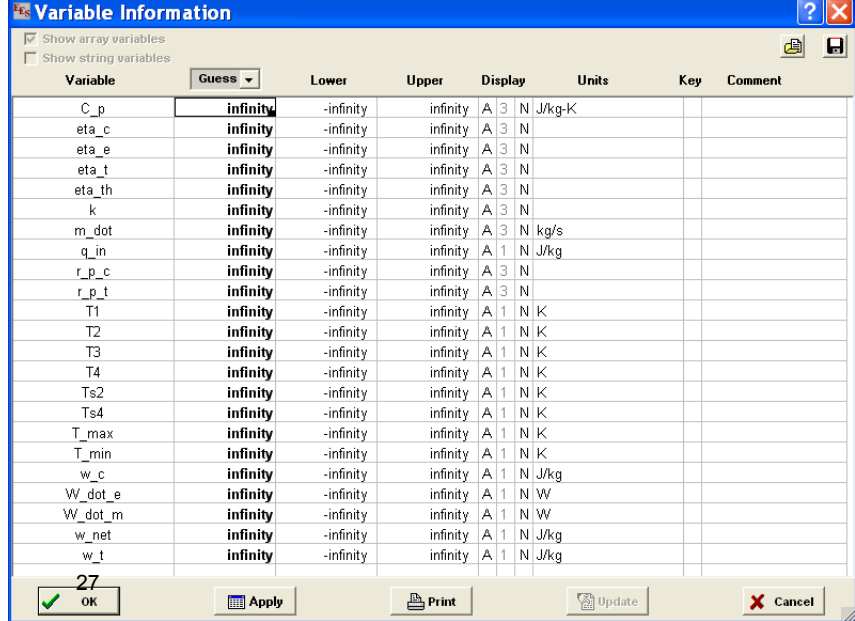

# Example 3: Mathematical Notation

Fry EES Academic Professional: E:\Dropbox (MIT)\2.60\slides\EES\EES\_Tutorials\ex2.EES - [Formatted Equa

Frs File Edit Search Options Calculate Tables Plots Windows Help Examples **●日台 \$\$\$\$\$Y | 888 | 4 Y | 8 H | 8 | 8 | 8 | 8 | 8 | 8 |**  $C_p = 1005$  [J/kg-K]  $k = 1.4$  $n_c = 0.8$  $m_t = 0.8$  $r_{p,c} = 4.5$  $r_{p,t} = 4.5$  $T_{min}$  = 293 [K]  $T_{max}$  = 1173 [K] Simple Brayton Cycle compressor  $T1 = T_{min}$ Ts2 = T1 ·  $r_{p,c}$   $\left[\frac{k-1}{k}\right]$ T2 = T1 +  $\frac{1}{1}$  · (Ts2 – T1)  $\eta_c$ 28 $W_c = C_n \cdot (T2 - T1)$ 

# Example 3: Solution

• The display and other defaults can easily be changed with the Default information command in the Options menu.

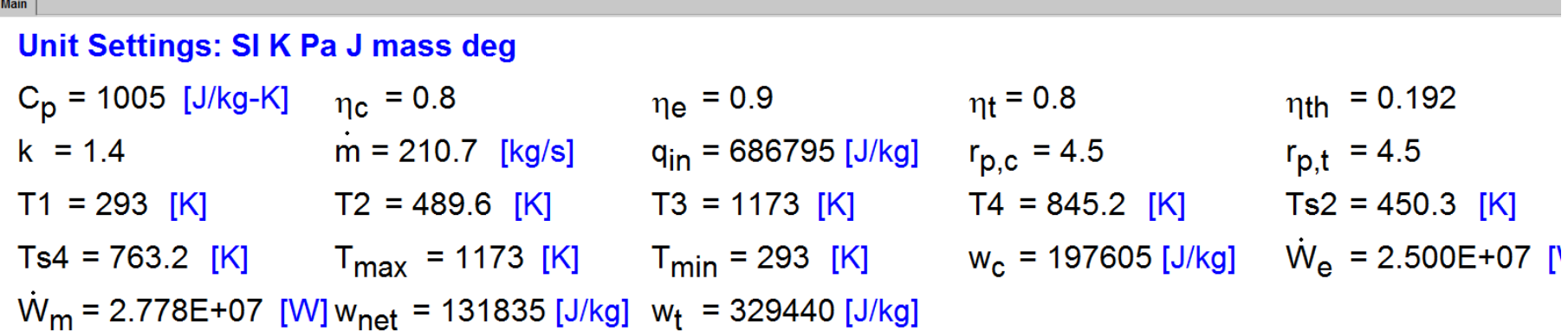

No unit problems were detected.

Calculation time  $= .0$  sec.

# Example 3: Parametric Studies

- Tables  $\rightarrow$  New Parametric Table
- A dialog will be displayed listing the variables appearing in the Equations window.
- In this case, we will construct a table containing the variables eta\_c and eta\_th.
- • Click on eta\_cfrom the variable list on the left. This will cause it to be highlighted and the Add button will become active. Repeat for eta\_th, using the scroll bar to bring the variable into view if necessary.
- • As a short cut, you can double-click on the variable name in the list on the left to move it to the list on the right. You can also select multiple variables at one time.
- • Click the Add button to move the selected variables into the list on the right and then click the OK button to create the table.

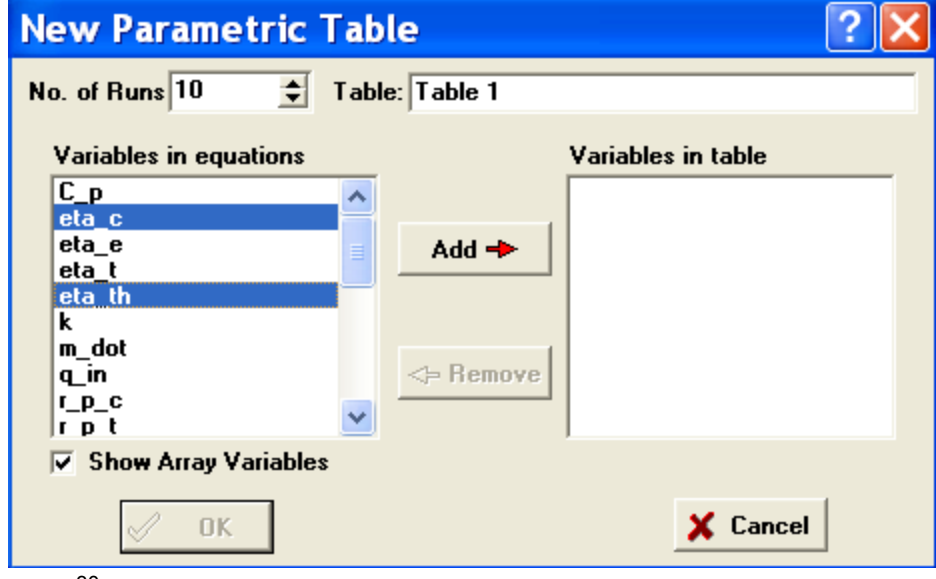

# Example 3: Equations

- Parametric Table works much like a spreadsheet. You can type numbers directly into the cells. Numbers that you enter are shown in black and produce the same effect as if you set the variable to that value with an equation in the Equations window.
- Delete the eta c= 0.8 equation currently in the Equations window or enclose it in comment brackets { }. This equation will not be needed because the value of eta c will be set in the table.

```
FE<sub>S</sub> File Edit Search Options Calculate Tables Plots Windows Help Ex
C_p = 1005 [J/kg-K]
k = 1,40{eta c = 0.80}
eta t = 0.80r p c = 4.5r p t = 4.5eta e = 0.90T_{min} = 293 [K]
T max = 1173 [K]
W dot e = 25000000 [W]
W dot m = W dot e/eta e
```
# Example 3: Parametric Table

- • Now enter values of eta\_c in the table for which eta\_th is to be determined. Values of eta\_c between 0.5 to 0.95 have been chosen for this example.
- the Tables menu or by using the Alter Values control at the upper right • (The values could also be automatically entered using Alter Values in of each table column header.)

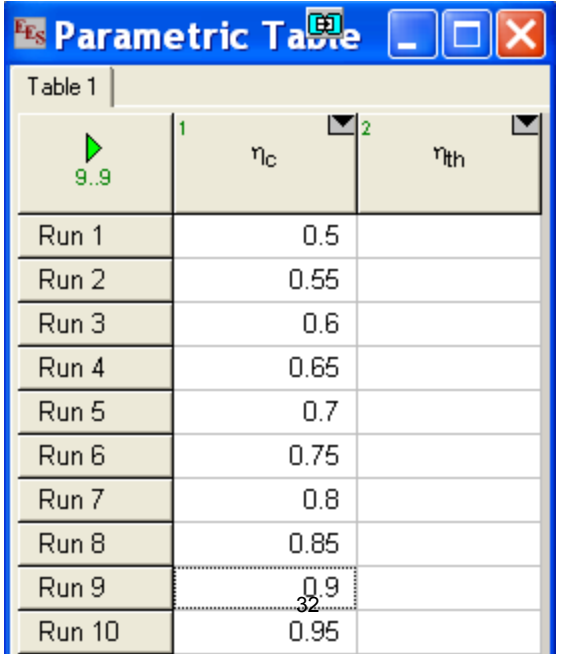

# Example 3: Solution

- Calculate  $\rightarrow$  Solve Table
	- The Solve Table dialog window will appear, allowing you to choose the runs for which calculations will be done.
	- When the Update Guess Values control is selected, the solution for the last run will provide guess values for the current run. Click the OK button.
	- When the calculations are completed, the calculated values of eta th will be entered into the table.

33

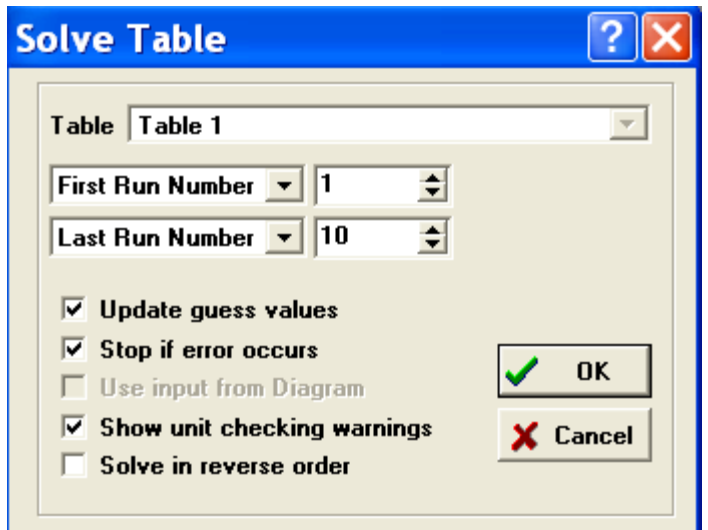

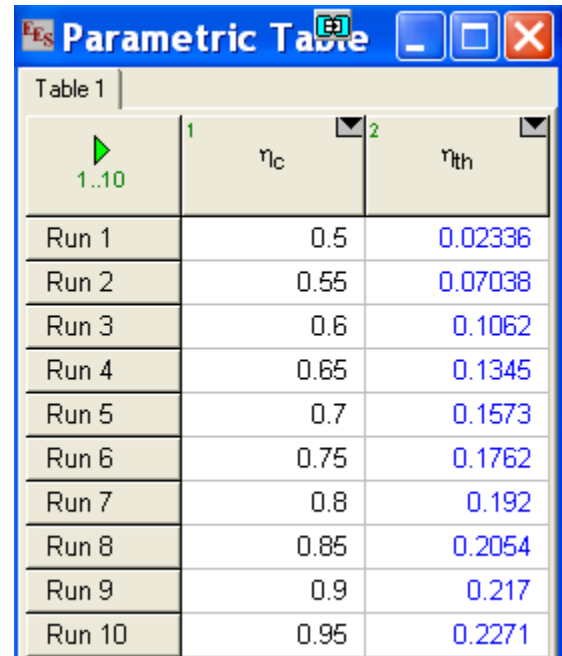

# Example 3: Plots

- Plot  $\rightarrow$  New Plot Window
	- The New Plot Setup dialog window will appear.
	- Choose eta\_c to be the X-axis by clicking on eta\_c in the X-axis list. Click on eta th in the Y-axis list. You may wish to adjust the scale limits or add grid lines. When you click OK, the plot will be constructed and the plot window will appear.

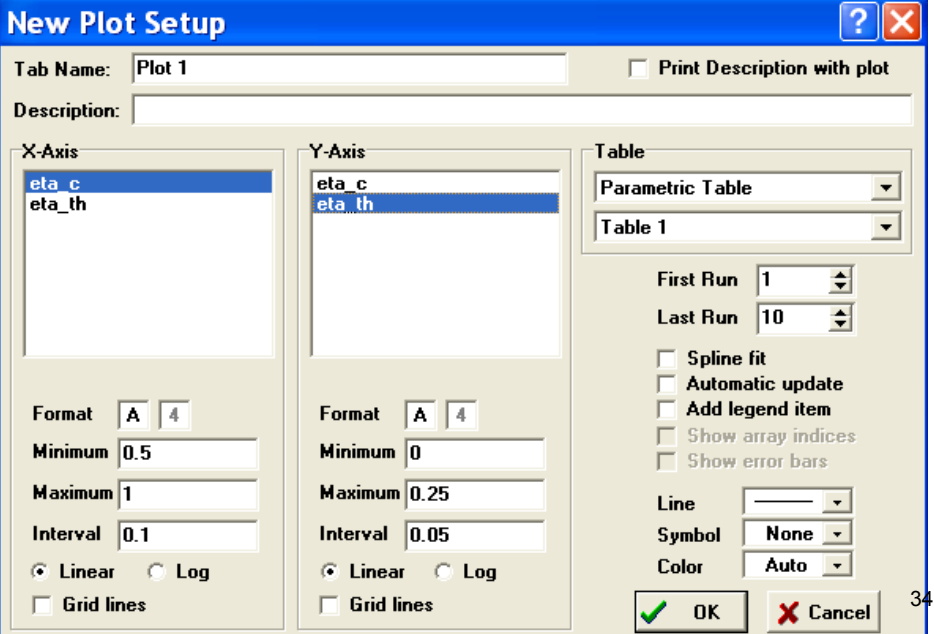

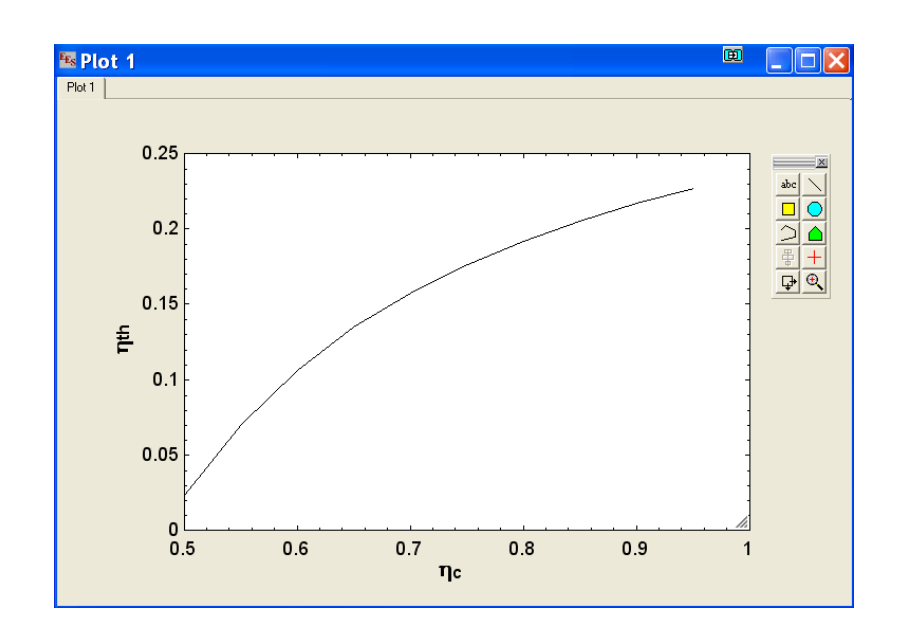

# Thermophysical Functions

- EES has built-in property data for many engineering fluids. They are accessed as functions taking temperature, pressure etc. as arguments.
- These functions may be accessed from the Function Information Window:

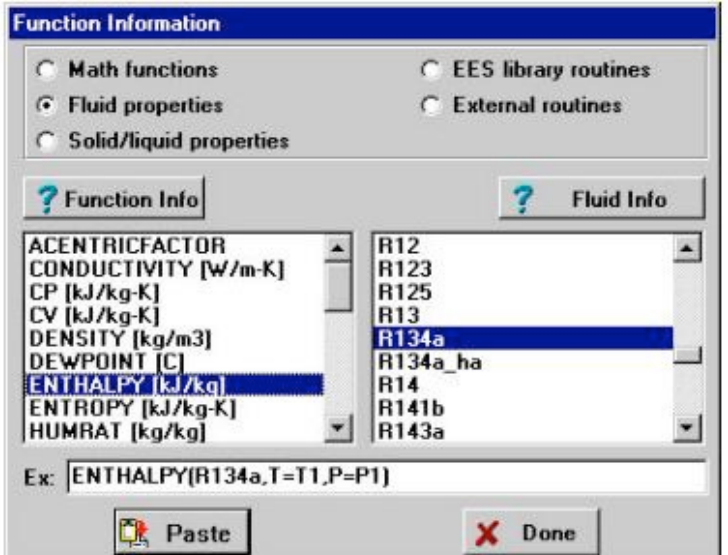

# Thermophysical Functions – Example 1

 V\_1 = M\*R\*T\_1/P\_1  $V_0 = M^*R^*T_0/P_0$ 

 V\_1 = M\***volume**(*Argon*,*T*=T\_1,*P*=P\_1) V\_0 = M\***volume**(*Argon*,*T*=T\_0,*P*=P\_0)

The two ways of calculating volume are not entirely equivalent: the first set uses the ideal gas assumption.

EES gets its thermophysical properties from a variety of sources. See the entire catalog of thermophysical functions/properties at: [http://fchart.com/ees/eeshelp/fluid\\_property\\_information.htm](http://fchart.com/ees/eeshelp/fluid_property_information.htm)

# Recap: Formatting rules

- Upper and lower case  $\rightarrow$  *NOT* distinguished.
- Blank lines and spaces  $\rightarrow$ *ignored*
- • Comments must enclosed within *{ }* or *" "* 
	- In effect for lines
	- • *""* comments showed in Formatted Equations **(recommended Psets format)**
- Variable *start with a letter*
- Array variables  $\rightarrow$  **ArrayName[Index]**
- Equations separated by newline  $\leftarrow$  or ;
- Units  $\rightarrow$  in **[ ]**

Happy EES'ing !

MIT OpenCourseWare [https://ocw.mit.edu/](https://ocw.mit.edu)

2.60J Fundamentals of Advanced Energy Conversion Spring 2020

For information about citing these materials or our Terms of Use, visit: [https://ocw.mit.edu/terms.](https://ocw.mit.edu/terms)